# **SIRA: Sistema Integral de Reserva de Aulas**

Disponible para

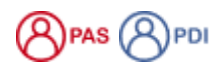

Descripción

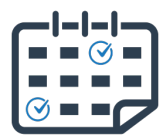

El sistema de **reserva de espacios** permite a los usuarios de los centros **consultar la disponibilidad de un espacio y hacer la reserva** llamando a la conserjería del centro, o enviando un correo a la conserjería correspondiente.

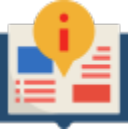

[Manual de usuario](https://sicpd.usal.es/display/LAZ/SIRA%3A+Manual+de+usuario)

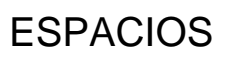

**Facultades y Escuelas BELLAS ARTES** Y PSICOLOGÍA **[CONSULTAR OCUPACIÓN](https://sira.usal.es/bbaa)** RESERVAR EN CONSERJERÍA de Facultad de BELLAS ARTES Y PSICOLOGÍA **923 294500 ext. 4610 o conjardin@usal.es** [Acceso para reservas \(usuarios de conserjerías\)](https://sira.usal.es/bbaa/Web/acceso.php)

### **BELLAS ARTES** Y PSICOLOGÍA

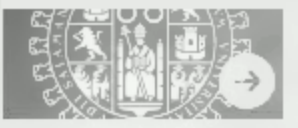

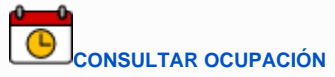

 $\bigodot$ RESERVAR EN CONSERJERÍA de Facultad de BELLAS ARTES Y PSICOLOGÍA **923 294500 ext. 4610 o conjardin@usal.es**

[Acceso para reservas \(usuarios de conserjerías\)](https://sira.usal.es/psicologia/Web/acceso.php)

## **Facultad Biología**

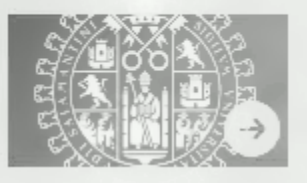

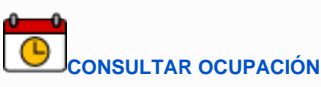

RESERVAR EN CONSERJERÍA de Facultad de BIOLOGÍA **923 294500 ext. 4660**

[Acceso para reservas \(usuarios de conserjerías\)](https://sira.usal.es/biologia/Web/acceso.php)

### **Facultad Ciencias Ciencias Químicas**

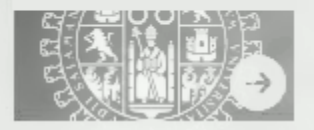

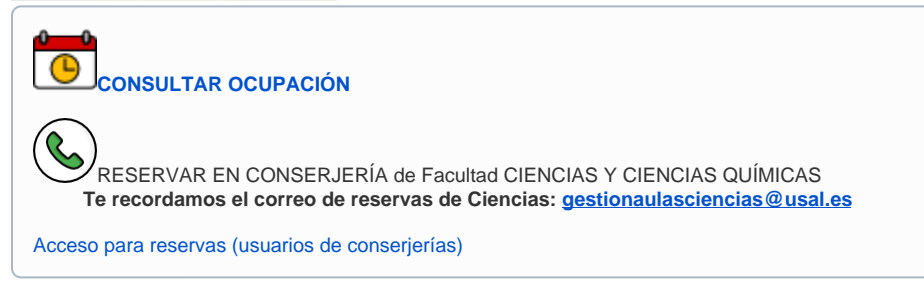

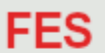

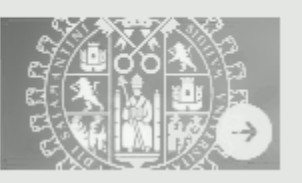

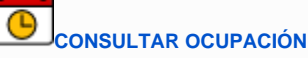

RESERVAR EN CONSERJERÍA FES **923 294500 ext. 1970 y correo: conserjeriafes@usal.es**

[Acceso para reservas \(usuarios de conserjerías\)](https://sira.usal.es/fes/Web/acceso.php)

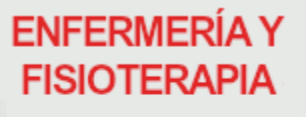

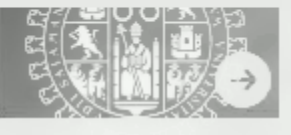

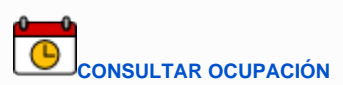

R RESERVAR EN CONSERJERÍA de Facultad de ENFERMERÍA Y FISIOTERAPIA **923 294500 ext. 4590**

[Acceso para reservas \(usuarios de conserjerías\)](https://sira.usal.es/enfermeriayfisioterapia/Web/acceso.php)

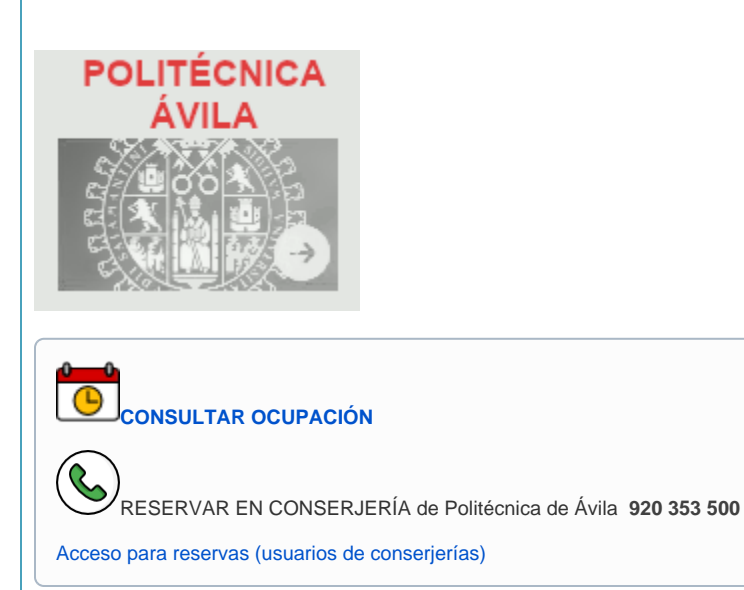

#### **Otros Espacios**

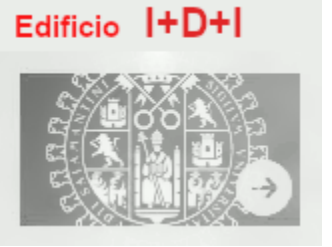

 $\bigcirc$ **[CONSULTAR OCUPACIÓN](https://sira.usal.es/edificioIDI)**

 $\bigcirc$ RESERVAR EN CONSERJERÍA EDIFICIO I+D+I **923 294500 ext. 5470**

[Acceso para reservas \(usuarios de conserjerías\)](https://sira.usal.es/edificioIDI/Web/acceso.php)

### **Colegio Arzobispo**

#### **Fonseca**

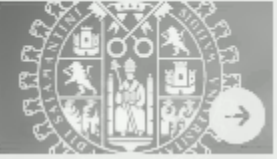

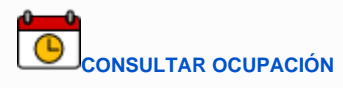

 $\bigcirc$ RESERVAR EN CONSERJERÍA **923 294500 ext. 4570**

[Acceso para reservas \(usuarios de conserjerías\)](https://sira.usal.es/colegioarzobispofonseca/Web/acceso.php)

### **LABORATORIOS PSICOLOGÍA**

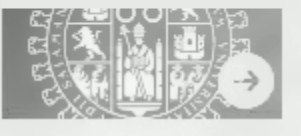

 $\bigcirc$ **[CONSULTAR OCUPACIÓN](https://sira.usal.es/laboratoriosPsicologia)**

బ RESERVAR EN LABORATORIOS de Facultad PSICOLOGÍA **923 294500 ext. 3205 o [tecnico.](mailto:tecnico.fps@usal.es) [fps@usal.es](mailto:tecnico.fps@usal.es)**

[Acceso para reservas \(usuarios administradores\)](https://sira.usal.es/laboratoriosPsicologia/Web/acceso.php)

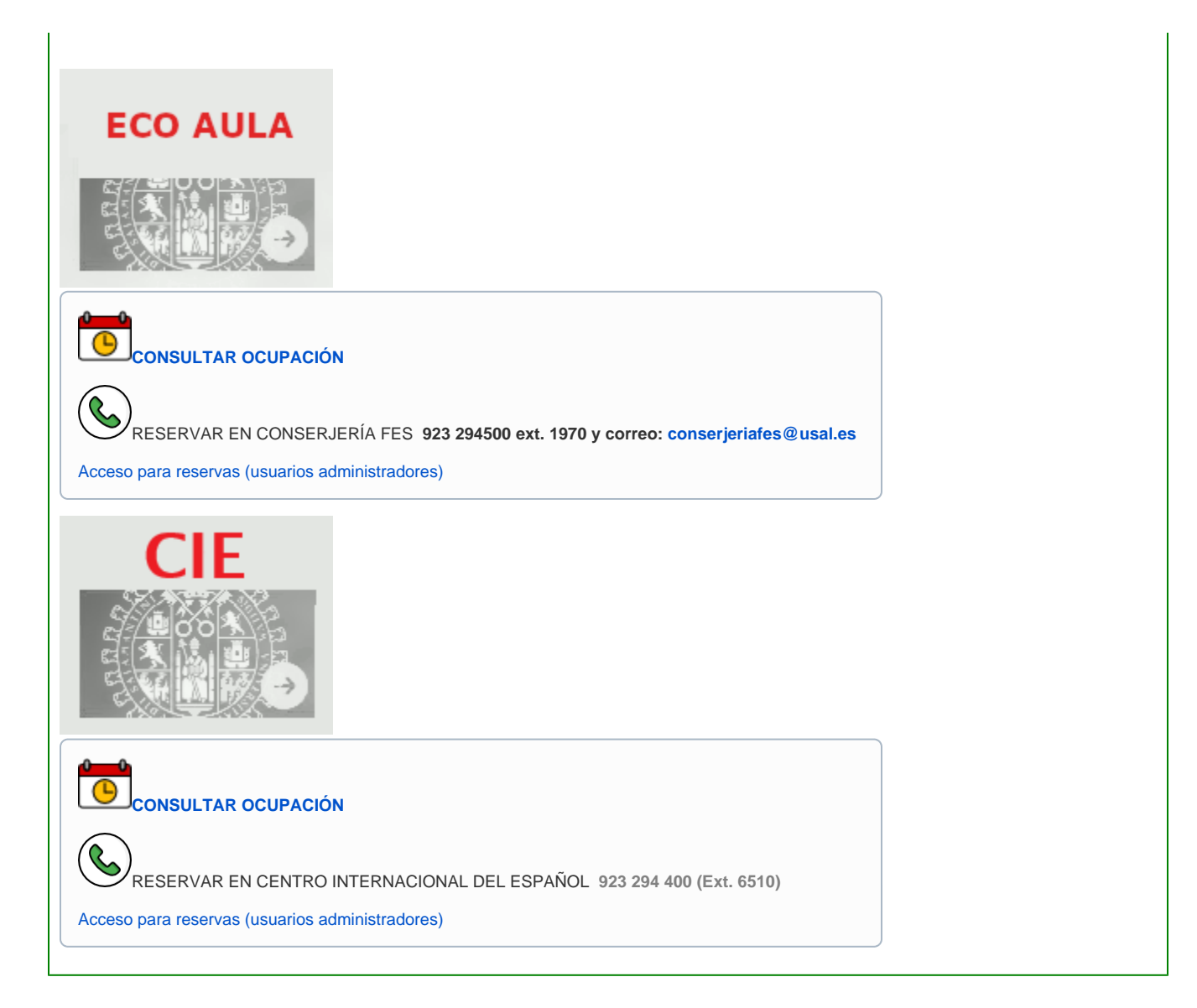

#### Preguntas frecuentes

Para cualquier incidencia o petición de la aplicación en general, debes ir a **<https://soporte.usal.es> > Gestión Universitaria > Utilidades de Apoyo**

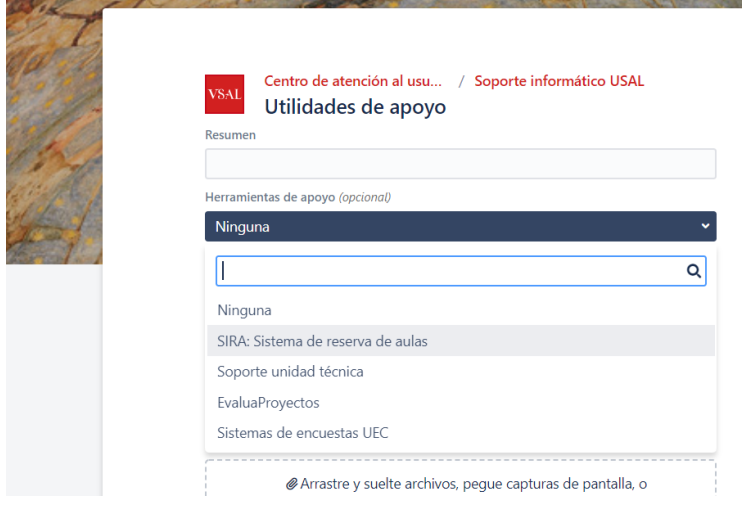

Puedes enviarnos un correo a **[dir.sicpd](mailto:dir.sicpd@usal.es)[@usal.es](mailto:sira@usal.es)** solicitando la petición y nos pondremos en contacto con vosotros lo antes posible.

#### Contenido relacionado

- [Corregir un examen tipo test](https://sicpd.usal.es/display/LAZ/Corregir+un+examen+tipo+test)
- [Lectura y corrección de exámenes](https://sicpd.usal.es/pages/viewpage.action?pageId=5178850)
- [EVA: plataforma de escritorios virtuales de Aulas de Informática](https://sicpd.usal.es/pages/viewpage.action?pageId=5178539)
- [USAL: la app de la USAL](https://sicpd.usal.es/display/LAZ/USAL%3A+la+app+de+la+USAL)
- [Acceder a EVA \(Escritorios Virtuales Aulas\)](https://sicpd.usal.es/pages/viewpage.action?pageId=14024882)